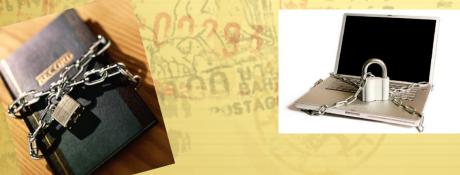

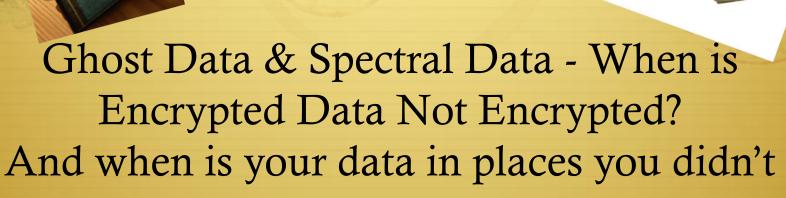

Jonathan Intner
J. S. Intner, Consulting, LLC
16 September, 2009

expect

## Agenda

- **♦** Introduction
- ♦ Background
  - ♦ Why encrypt?
  - **Definitions**
  - + Problem Statement
- ♦ Test Cases:
  - ♦ Conceptually
  - ♦ 11g: tablespace
  - → 10g: column

#### Introduction

- ♦ DBA for more than 20 years
- ♦ Certifiable:
  - **♦** OCP
  - ♦ Computer Information Systems Security Professional (CISSP)
- ♦ Currently, Project Manager and Database Architect on a Global Oracle Upgrade Project

NYOUG: 16 September, 2009

## Why Encrypt?

- ♦ Data Breach Regulations:
  - → GLBA, SOX, Ca SB1386, HIPAA, PCI-DSS, EC 45/2001 &
    EC Decision No 1247/2002/EC, etc.
- ♦ These breaches do occur:
  - ♦ See <a href="http://www.privacyrights.org/ar/ChronDataBreaches.htm">http://www.privacyrights.org/ar/ChronDataBreaches.htm</a>
- ♦ And they have a real cost:
  - ♦ Loss of reputation
  - ♦ Increased monitoring requirements and regulatory penalties
  - ♦ Outright cost of \$90 to \$305 per record

#### Definitions (1)

- **♦** Encryption
- **♦** Wallet
- ♦ Oracle's Advanced Security Option (ASO)
  - → Transparent Data Encryption (TDE)

NYOUG: 16 September, 2009

## Definitions (2)

#### ♦ Ghost Data:

http://www.oracle.com/technology/deploy/security/dat abase-security/transparent-dataencryption/tde\_faq.html#A15032

#### ♦ Spectral Data

- ♦ Spectral data is a variant on Ghost Data, except data from one tablespace can end up in another!
- More available at:
  <a href="http://www.freelists.org/post/oracle-l/Ghost-Data">http://www.freelists.org/post/oracle-l/Ghost-Data</a>

# Ghost Data Diagram

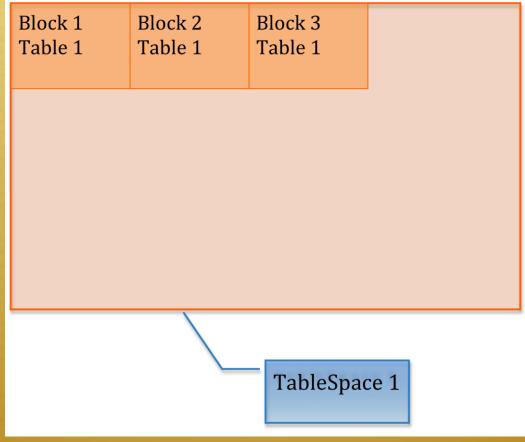

NYOUG: 16 September, 2009

## Ghost Data Diagram

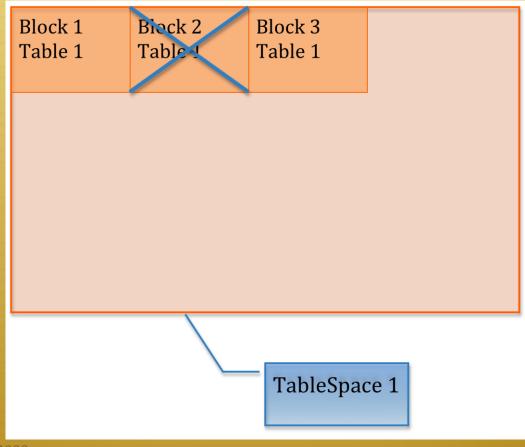

NYOUG: 16 September, 2009

# Ghost Data Diagram

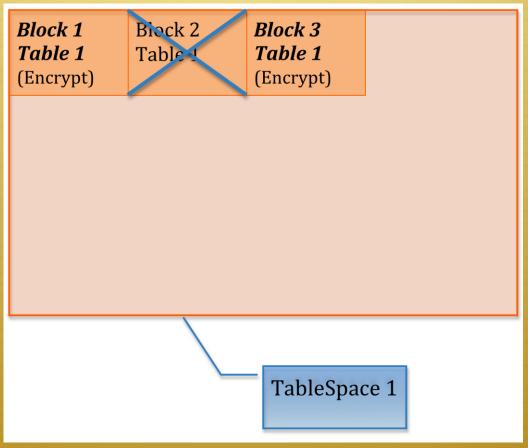

NYOUG: 16 September, 2009

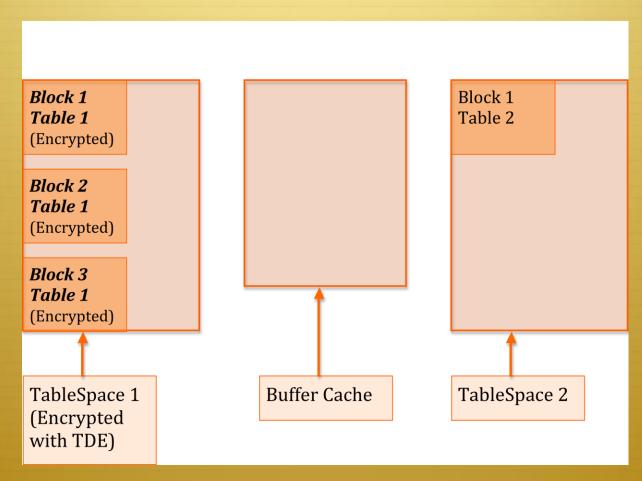

NYOUG: 16 September, 2009

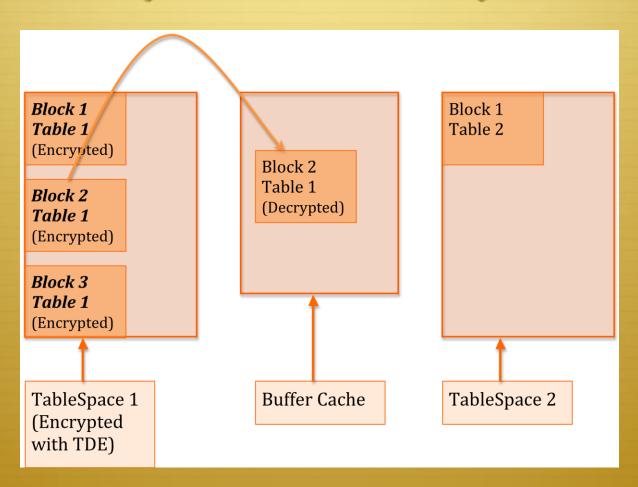

NYOUG: 16 September, 2009

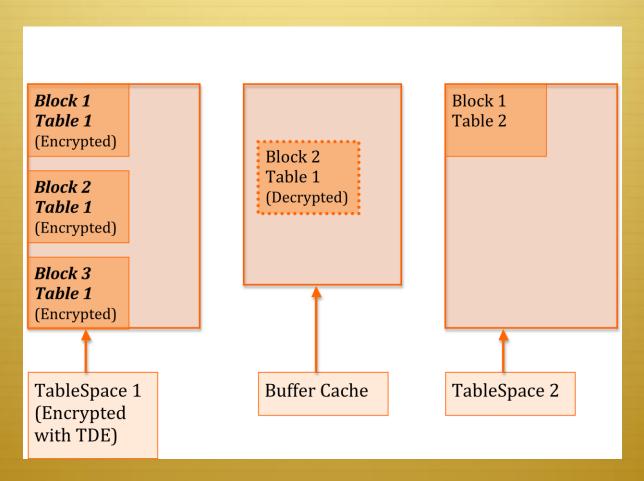

NYOUG: 16 September, 2009

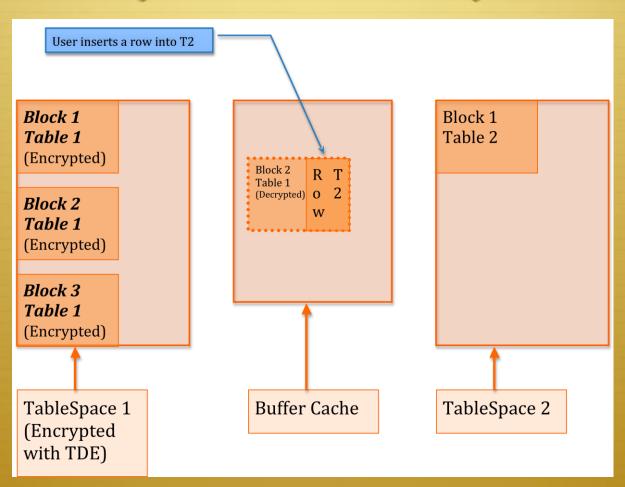

NYOUG: 16 September, 2009

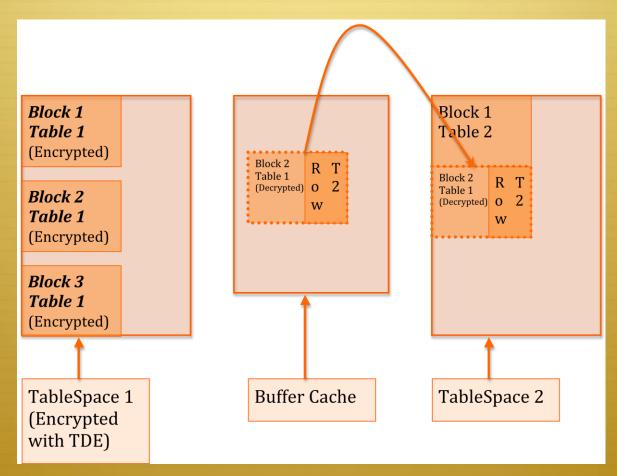

NYOUG: 16 September, 2009

#### Test Case: Conceptual

- ♦ Install Oracle:
  - ♦ 11.1.0.7 with the July 2009 Critical Patch Update
  - ♦ 10.2.0.4 with the July 2009 Patch Set Update
- ♦ Shrink the buffer cache, so a single table can fill its blocks.
- ♦ Create encrypted data.
- → Fully populate the buffer cache with this encrypted data.
- Insert a row into an unencrypted data and, if you used 11g's tablespace-encryption that is available with TDE, you'll see your encrypted data, decrypted.
  - Different behavior with column-level TDE data caused me to realize there's a corollary: EVERY TIME A ROW IS INSERTED FROM A PARTIALLY-FULL BLOCK IN THE BUFFER CACHE, YOU END UP WITH "SPECTRAL" DATA IN A TABLESPACE!

#### Commands (1)

- ♦ Shrink the SGA & Buffer Cache.
- ♦ Enable TDE:
  - → Be careful where your wallet ends up.
  - ♦ The command is:
    - ♦ ALTER SYSTEM SET ENCRYPTION KEY IDENTIFIED BY password;
  - Use Oracle Wallet Manager (run by typing "owm" on \*nix) to manage the wallet.

## Commands (2)

- ♦ Configure SQLNET.ORA for the location for the Wallet.
- ♦ With 11g, it should be possible to use other locations, like an external device.

#### Commands (3)

- ♦ Wallet opened after DB re-started:
  - → ALTER SYSTEM SET ENCRYPTION WALLET OPEN IDENTIFIED BY "password";
- ♦ Create an encrypted tablespace:
  - create tablespace fred datafile '/u01/app/oracle/oradata/phmupg2/fred.dbf' size 100m encryption using '3des168' default storage (encrypt);

#### Commands (4)

- ♦ Used the following commands to load data into a table in that tablespace:
  - create table foo tablespace fred as select \* from dba\_objects;
  - -- execute the following until the tablespace fills:
  - insert into foo (select \* from foo);

```
<u>File Edit View Terminal Tabs Help</u>
[oracle@localhost 11gtest]$ stripgs /u01/oradata/jsi11g/nocrypt.dbf
}|{z
JSI11G
NOCRYPT
now is the time
[oracle@localhost 11gtest]$ |
                                                       oracle@locainost:~/11qte
     Edit View Terminal Tabs Help
[oracle@localhost 11gtest] strings /u01/oradata/jsi11g/crypt.dbf |more
}|{z
JSI11G
CRYPT
cF)
`a)8I<
2Z<0
JLai
6.VB
-391
```

**OS Command** 

```
<u>File Edit View Terminal Tabs Help</u>
[oracle@localhost 11gtest]$ strings /u01/oracata/jsi11g/nocrypt.dbf
}|{z
JSI11G
NOCRYPT
now is the time
                                                                                Files
[oracle@localhost 11gtest]$ |
                                                       oracle@localbost:~/11qte
     Edit View Terminal Tabs Help
[oracle@localhost 11gtest]$ strings /u01/oradata/jsi11g/crypt.dbf |more
}|{z
JSI11G
CRYPT
cF)
`a)8I<
2Z<0
JLai
6.VB
-251
```

```
<u>File Edit View Terminal Tabs Help</u>
[oracle@localhost 11gtest]$ strings /u01/oradata/jsi11g/nocrypt.dbf
}|{z
JSI11G
NOCRYPT
                                                                             DB/TS Names
now is the time
[oracle@localhost 11gtest]$
                                                     oracle@localhost:~/11qte
     Edit View Terminal Tabs Help
[oracle@localhost 11gtest] strings /u01/oradata/jsi11g/crypt.dbf |more
}|{z
JSI11G 🚄
CRYPT
cF)
`a)8I<
2Z<0
JLai
6.VB
-391
```

File Edit View Terminal Tabs Help [oracle@localhost 11gtest]\$ strings /u01/oradata/jsi11g/nocrypt.dbf }|{z JSI11G NOCRYPT now is the time [oracle@localhost 11gtest]\$ | Plain Text oracle@localhost:~/11qte Data File Edit View Terminal Tabs Help [oracle@localhost 11gtest]\$ strings /u01/oradata/jsi11g/crypt.dbf |more }|{z JSI11G CRYPT cF) `a)8I< 2Z<0 JLai **Encrypted** 6.VB -391 Data

## Create the problem

- → Fully populate the buffer cache with data from the encrypted tablespace.
  - Create a shell script that contains repeated executions of the following:

```
sqlplus /nolog << EOF
connect / as sysdba
select * from foo;
exit
EOF
```

\* While the above shell script is running, insert a row into the table in the unencrypted tablespace and examine the datafile for that tablespace with the Unix "strings" command. This confirms that unencrypted data was written to disk.

#### De-crypted, Encrypted data in decrypted tablespace

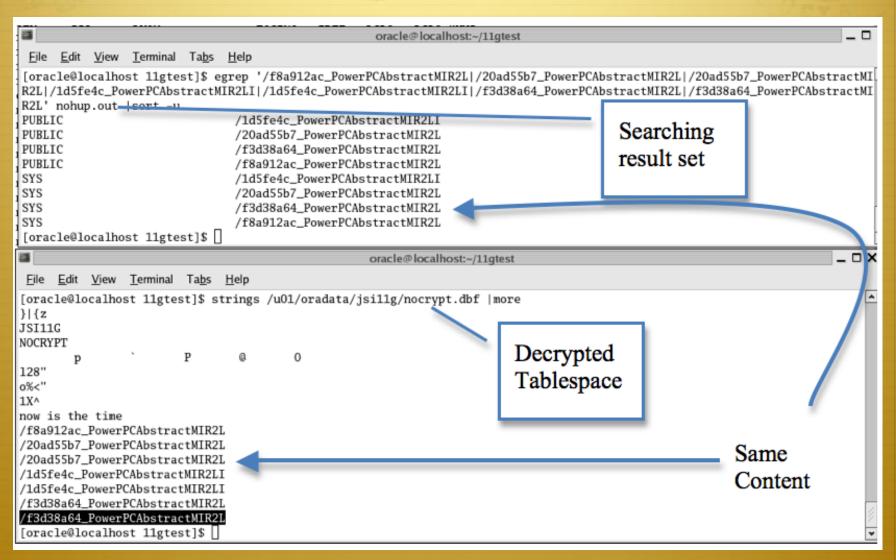

# Column Encryption

```
oracle@phmupg:/u01/app/oracle/orac
                 Edit View Terminal
                                      Tabs Help
           [oracle@phmupg t10204]$ strings nocrypt.dbf|more
           }|{z
           T10204
           NOCRYPT
           -`b
           5~,B
                                                              Tablespace that contains the table
                                                              that has decrypted columns, now
           86M!
                                                              contains the encrypted data!
           LqGV
           ! Z>H
           w1d)
           .qhh"
           QUe/
             5b5'
             F"ze>m
             E{m[
             ,MRb
                                                            Here is the actual table's data
             now is the time
             4kig
             2Iz>
             F#qY
              11/47
NYOUG: 16 September, 2009
```

# Closing

→ I understand that Oracle does consider this behavior a
bug and it will be fixed in an upcoming CPU.

NYOUG: 16 September, 2009

#### References

- ♦ Cost of a data breach:
  - According to a 2007 study by Forrester Research. Forrester, which notes that estimating the cost of breaches is an inexact science, based its figures on a survey of 28 companies who had some sort of data breach. The costs included legal fees, call center costs, lost employee productivity, regulatory fines, loss of investor confidence and customer losses to estimate these figures. This information and the previous 3 bullets were retrieved from http://www.sans.org/reading\_room/analysts\_program/DLL\_April08.pdf on April 22, 2009.
- ★ List of data breaches, including the one referenced on slide 4, http://www.privacyrights.org/ar/ChronDataBreaches.htm